## **WEB Tacho Remote file synchronization**

[Main Page](https://wiki.teltonika-gps.com/view/Main_Page) > [Software & Applications](https://wiki.teltonika-gps.com/view/Software_&_Applications) > [WEB Tacho](https://wiki.teltonika-gps.com/view/WEB_Tacho) > **WEB Tacho Remote file synchronization**

## **Remote file synchronization**

All downloaded tachograph files (all formats) that are on the server can be synchronized with your FTP server.

To create file synchronization go to "Remote file synchronization" from the menu marked by *number 1* in the picture and press **"Add New"** marked by *number 2* in the picture.

 $\pmb{\times}$ 

In an open window, choose and type the necessary information.

 $\pmb{\times}$ 

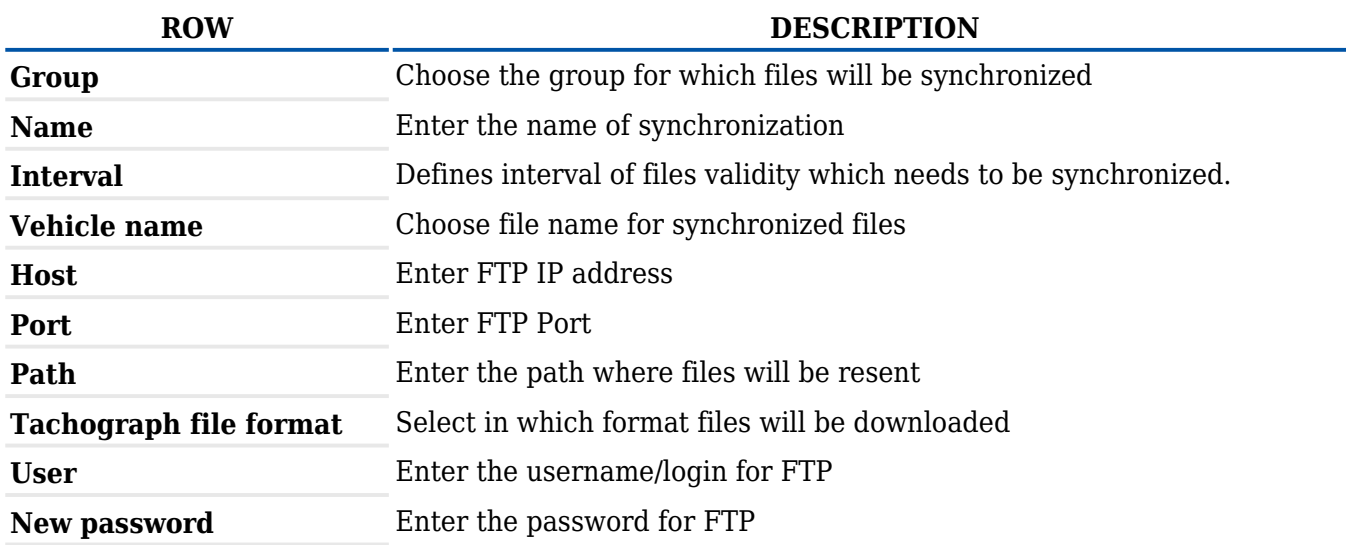

When *Remote file synchronization* is configured, WEB TACHO server will connect to your FTP server and will create corresponding folders:

*Your entered the path, Group name, Client name, Vehicle name,* where tachograph files will be transferred.

**Note:** the last folder name depends on selected *Vehicle name* field. Folder can be named by *Vehicle name* or by *IMEI*.